# **MONITOR ISM™/ AFx™ Teclado de seguridad tipo apartamento**  Guía de Usuario v1.3

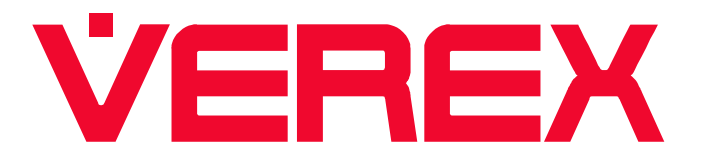

# Teclado de seguridad tipo apartamento Guía de Usuario

# *Bienvenida Nuevos Usuarios!*

Hay dos tipos de teclados para de seguridad para apartamento. Siga las instrucciones en las columnas siguientes debajo de la imagen del teclado que usted tiene. *Pero primero…* Asegúrese de preguntar a su Representante de Seguridad –

*?*

• **Cuál es su NIP temporal** (Número de Identificación Personal) **para operar su teclado y el sistema.** 

 Cada suite viene configurada con un NIP #1 de Usuario Maestro como 1-2-3-4 para lograr que comience y que pueda tener acceso a todas las características y opciones. Luego, usted aprenderá en esta guía cómo cambiarlo a un número personal.

#### • **Si tendrá que utilizar su NIP todo el tiempo.**

 **"Armado Rápido"** Esta opción le permite introducir ciertos comandos en un teclado como ACTIVAR el sistema sin tener que usar su NIP todo el tiempo.

**"Armado Seguro"** El sistema ha sido configurado de tal forma que deberá introducir si NIP para cualquier función / comando.

#### • **Cuánto tiempo tiene para salir o entrar.**

 Cuando activa la protección en forma normal, contará con un retraso para salir por la puerta frontal sin causar ninguna alarma y su teclado sonará mientras que esté saliendo. Lo mismo para cuando usted abre la puerta para volver a entrar y desactivar la protección.

 Debe averiguar cuanto tiempo duran estos retrasos para entrar o salir antes de que terminen o causará una alarma falsa.

#### **Contenido**

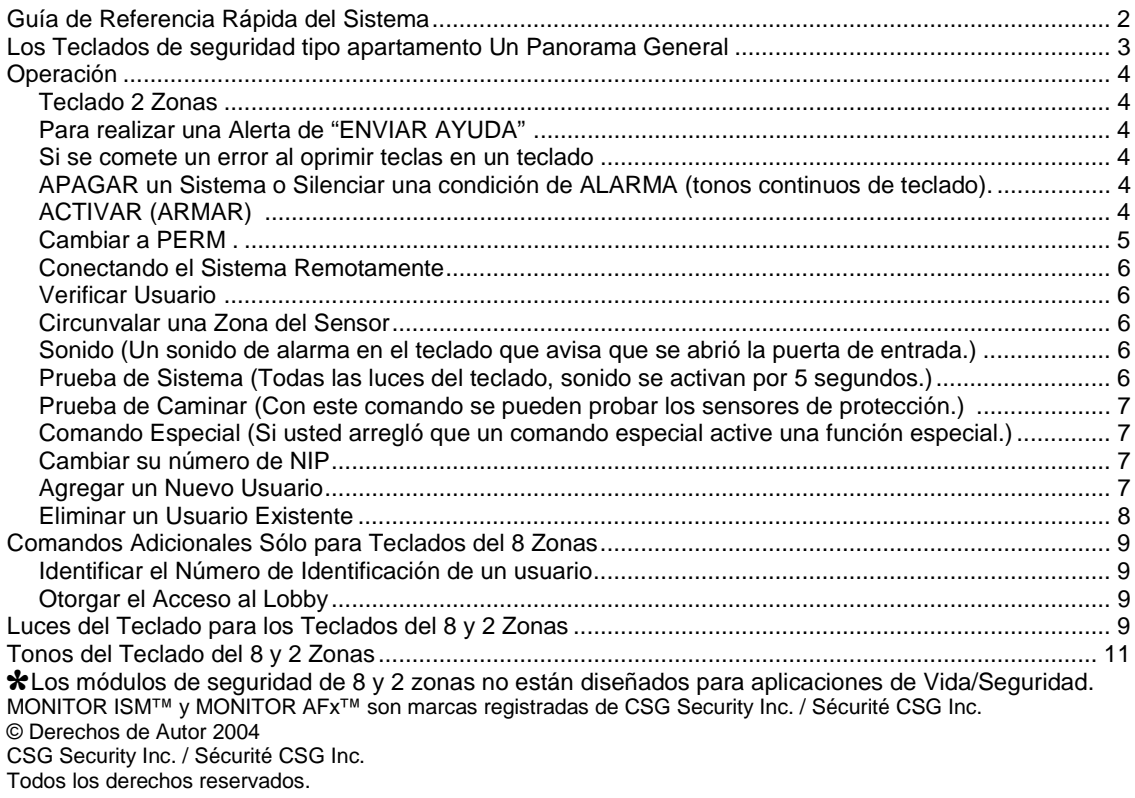

# *Guía de Referencia Rápida del Sistema*

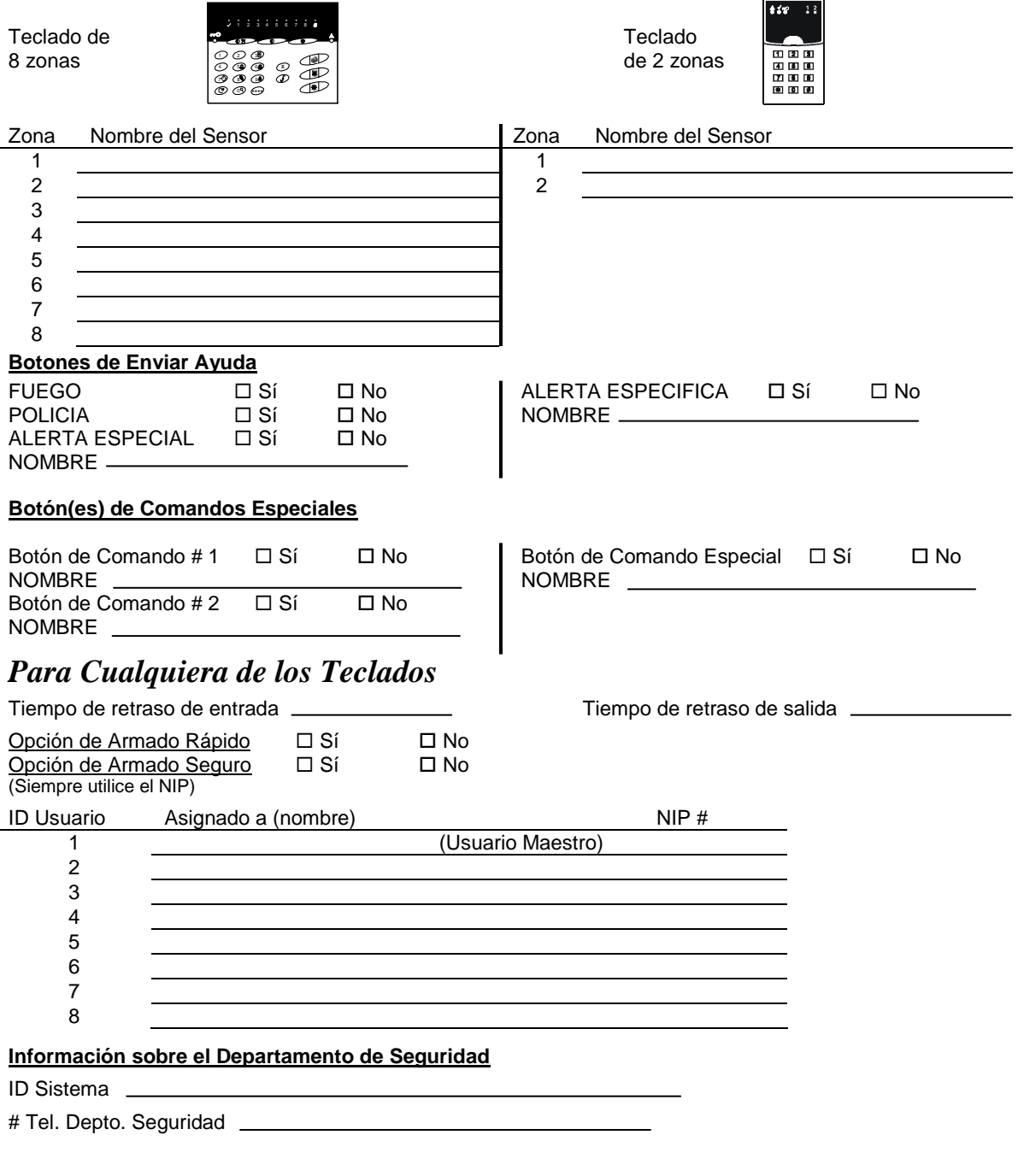

# Los Teclados de seguridad tipo apartamento **Un Panorama General**

- $\checkmark$  Identificando los botones y las luces del teclado.
- Comparando las opciones similares de los dos teclados.  $\checkmark$

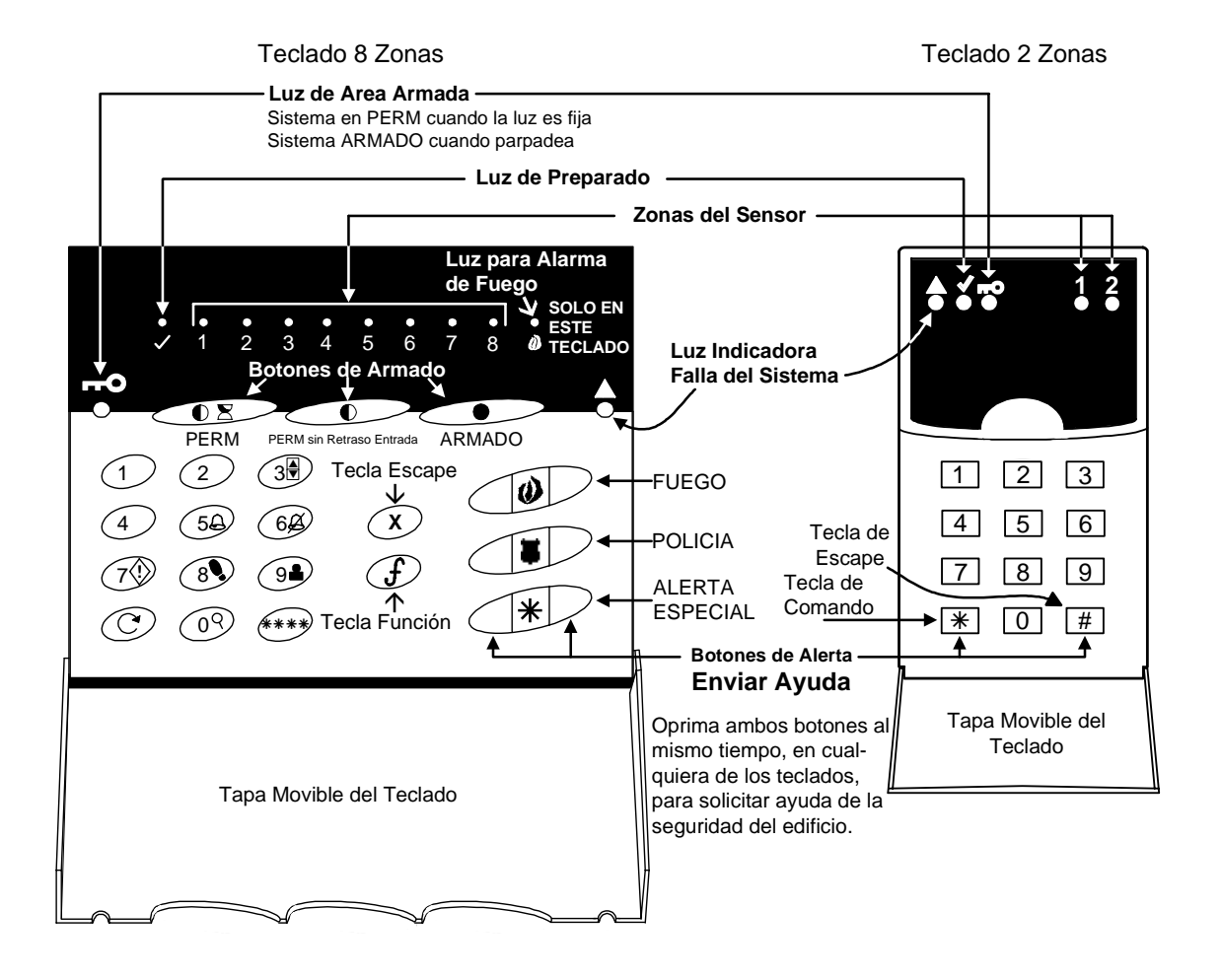

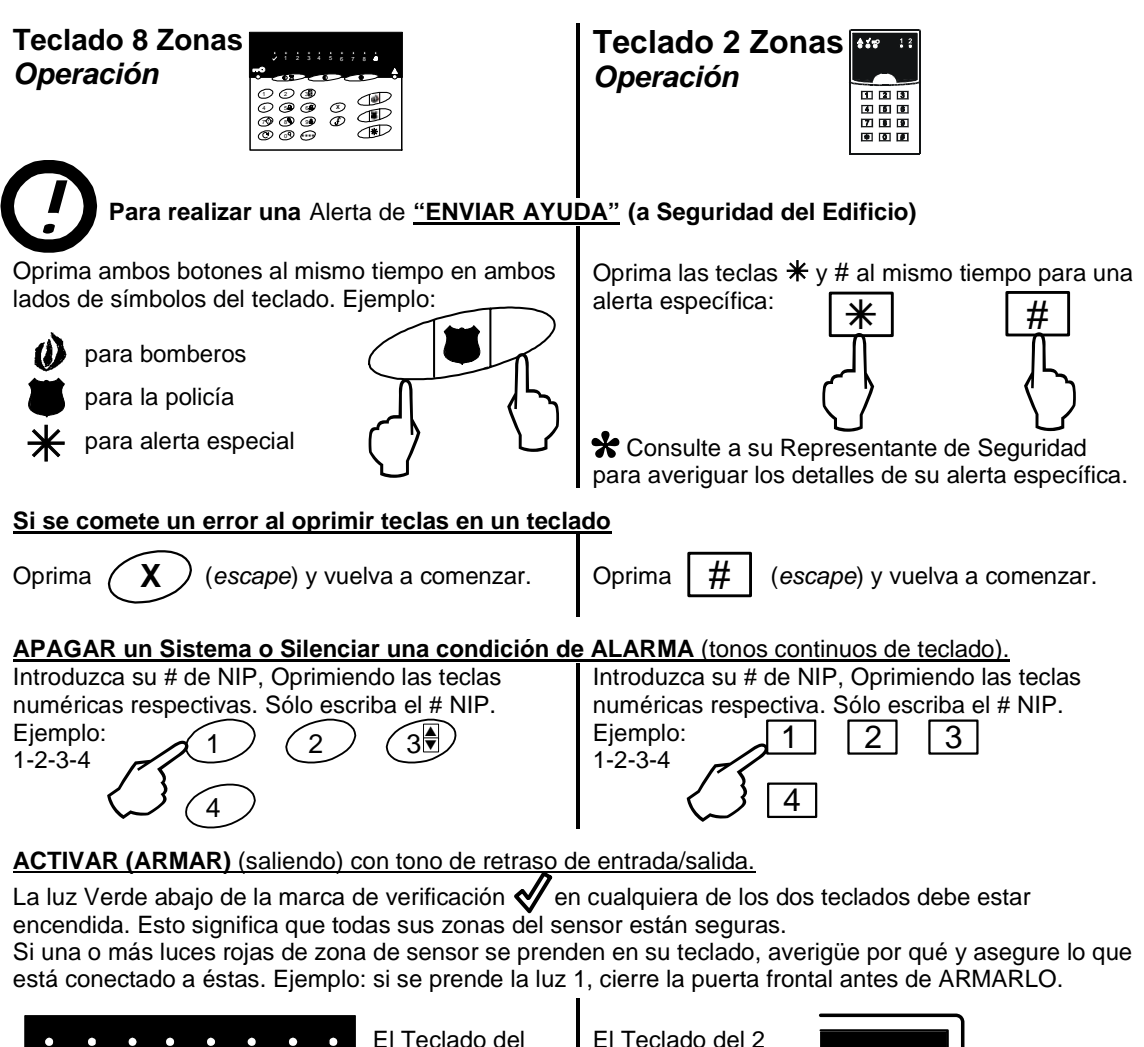

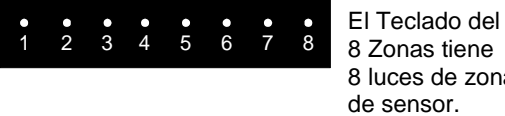

 8 Zonas tiene 8 luces de zona de sensor.

Oprima este botón para Activar el Armado Rápido:

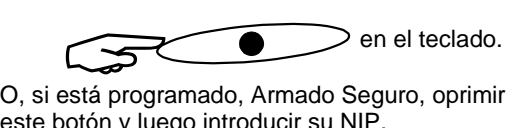

este botón y luego introducir su NIP.

Cuando el teclado comienza a sonar, salga por la puerta frontal.

sensor. Oprima estos botones para Activar el Armado

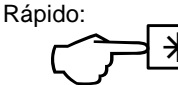

Zonas tiene 2 luces de zona del

> (Tecla de Comando) y luego Oprima

1 2

O, si está programado, Armado Seguro: Oprima luego 3 luego su NIP en el teclado. 3 <sup>)</sup> (Tecla de Comando)<br>
y luego Oprima **[3]**<br>
si está programado, Armado Seguro: Oprima ₩<br>
30.3 luego su NIP en el teclado.

Cuando el teclado comienza a sonar, salga por la puerta frontal.

**Teclado 8 Zonas Operación**

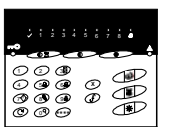

**Teclado 2 Zonas Operación** 

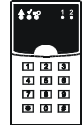

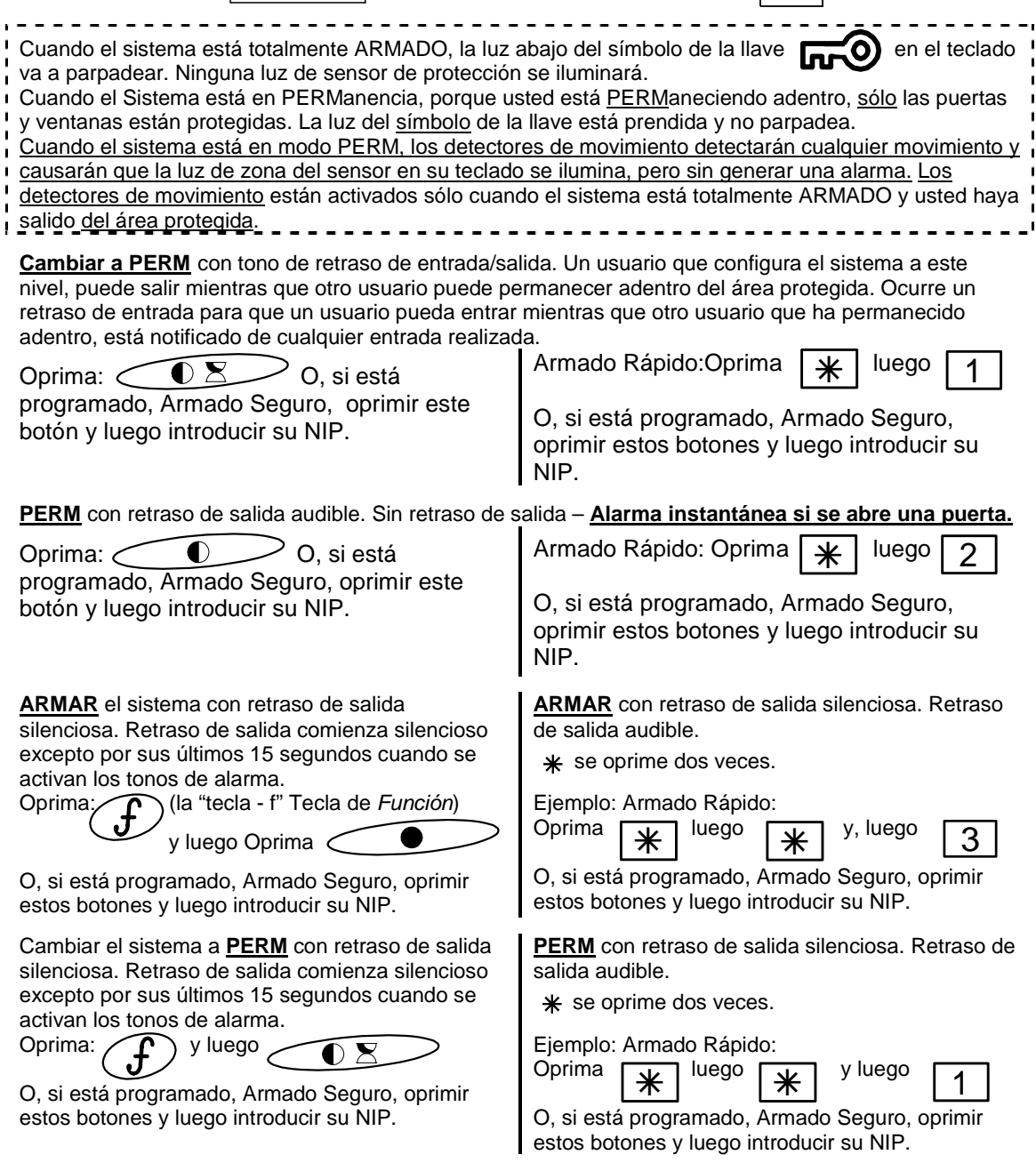

**Teclado 8 Zonas Operación**

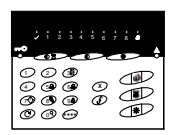

**Teclado 2 Zonas Operación** 

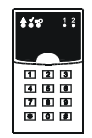

**PERM** con retraso de salida silenciosa. Sin retraso de salida – **Alarma instantánea si se abre una puerta.**

Oprima: y luego

O, si está programado, Armado Seguro, oprimir estos botones y luego introduzca su NIP.

#### se oprime dos veces. Ejemplo: Armado Rápido: ÂOprima  $\vert \psi \vert$  luego v luego

O, si está programado, Armado Seguro, oprimir estos botones y luego introduzca su NIP.

#### **Conectando el Sistema Remotamente**

Si usted se marcha y olvida conectar el sistema, cualquier teclado puede ser remotamente conectado por el departamento de seguridad del edificio. Contactar con el vigilante, identifique su apartamento u oficina y pida al vigilante que conecte su sistema.

**Verificar Usuario** Si cree haber causado una alarma falsa (tonos continuos del teclado) puede notificar al Departamento de Seguridad que USTED está en las instalaciones antes de contactarlos por teléfono. Si está armado, apague el sistema con # NIP. Si está armado, apague el sistema con # NIP.

Luego, envíe el Código de Verificación:

Oprima  $\bigcap$  luego  $\bigcap$   $\bigcap$  y su NIP.

Luego, envíe el Código de Verificación: Oprima  $\sqrt{v}$  luego  $\sqrt{1}$  y su NIP.  $(4)$  y su NIP.  $\sqrt{ }$  Oprima  $\boxed{\text{#}}$  luego  $\boxed{4}$ 

**Circunvalar** una Zona del Sensor

NOTE: Una zona de sensor de entrada/salida, Ejemplo: no se puede circunvalar la puerta principal.

Oprima  $\left(\begin{matrix} 1 \end{matrix}\right)$  luego  $\left(\begin{matrix} 1 \end{matrix}\right)$  luego el número Oprima  $\sqrt{v}$  luego  $\sqrt{o}$  luego el número luego

1 – 8 de la Zona del Sensor y su NIP. Sólo se puede circunvalar un sensor a la vez. Repita la misma secuencia para quitar la circunvalación de la zona. Un Usuario Maestro o con nivel de autoridad de Residente que APAGA el sistema automáticamente quitará una circunvalación.

1 – 2 de la Zona del Sensor y su NIP. Sólo se puede circunvalar un sensor a la vez. Repita la misma secuencia para quitar la circunvalación de la zona. Un Usuario Maestro o con nivel de autoridad de Residente que APAGA el sistema automáticamente quitará una circunvalación.

**Sonido** Un sonido de alarma en el teclado que avisa que se abrió la puerta de entrada. Oprima  $\bigcap$  luego  $\bigcap_{r\geq 0}$  activa el sonido.

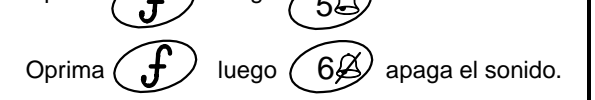

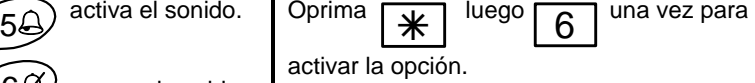

Repita el paso para apagarla.

**Prueba de Sistema** Todas las luces del teclado, sonido se activan por 5 segundos.

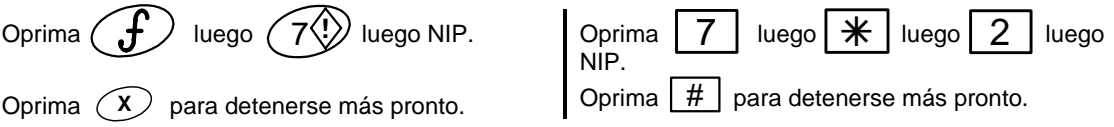

**Teclado 8 Zonas Operación**

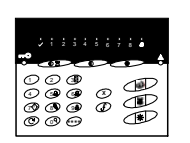

**Teclado 2 Zonas Operación** 

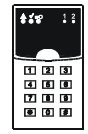

**Prueba de Caminar** Con este comando se pueden probar los sensores de protección. Después de introducir el comando en el teclado, active los sensores de protección, ejemplo: abre la puerta principal y ciérrela, la luz marcada 1 se prende. Esto significa que el sensor de protección # 1 está funcionando bien. Haga lo mismo para probar el siguiente sensor, ejemplo: la luz marcada # 2 es un detector de movimiento. Actívelo y permita que se reinicie. La luz # 2 se prende, etc.

Oprima  $(f)$  luego  $(8)$  luego NIP.  $\Box$  Oprima  $\boxed{*}$  luego 7

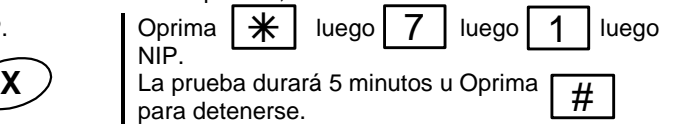

La prueba durará 5 minutos u Oprima para detenerse.

**Comando Especial** Si usted arregló que un comando especial active una función especial. Revise con su departamento de seguridad.

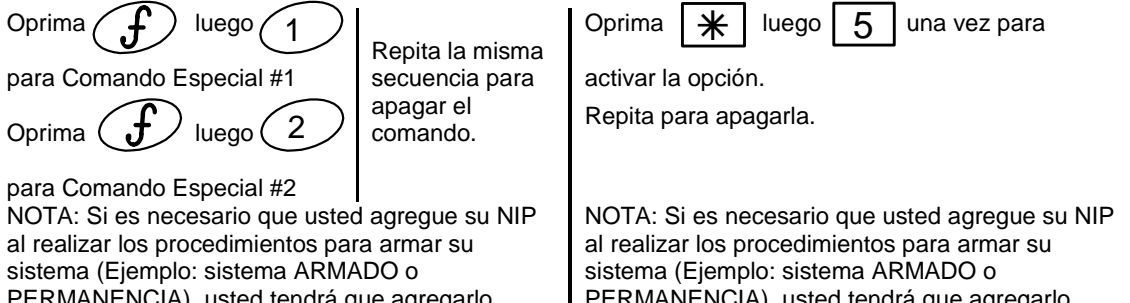

PERMANENCIA), usted tendrá que agregarlo también con estos comandos. F y 1 y NIP o F y 2 y NIP.

### **Cambiar su número de NIP**

Oprima  $\left(\begin{array}{c} 1 \\ 1 \end{array}\right)$  luego  $\left(\frac{1}{2}, \frac{1}{2}\right)$  luego su NIP viejo, luego introduzca su nuevo NIP y vuelva a

escribir el mismo NIP nuevo para confirmarlo.

PERMANENCIA), usted tendrá que agregarlo también con este comando.  $*$  y 5 y NIP.

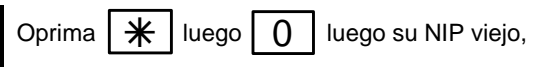

luego introduzca su nuevo NIP y vuelva a escribir el mismo NIP nuevo para confirmarlo.

#### **Agregar un Nuevo Usuario**

*La Administración de Seguridad del edificio debe configurar los grupos de usuarios 2-8 para cada suite como "no asignados" antes de poder agregar (asignar) a usuarios en un teclado. Un suite nuevo tendrá un # de NIP temporal de 1 para el Usuario Maestro. Pregunte a su Representante de Seguridad cuál es el NIP y cámbielo más tarde.*

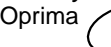

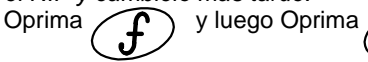

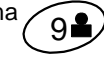

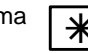

 $\overline{9}$  Oprima  $\overline{1}$  y luego Oprima  $\overline{9}$ 

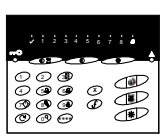

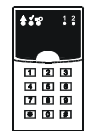

#### **Luego para cualquiera de los teclados:**

- Introduzca su NIP de Usuario Maestro.
- Ahora introduzca el número de identificación del nuevo usuario. *(Puede haber 8 usuarios en el sistema, 1 – 8. Si usted sabe que es el usuario Maestro # 1, entonces esta posición de identificación de usuario no está vacante. Oprima el siguiente # de identificación de usuario "2" para el nuevo usuario. Ahora esta posición está ocupada. El siguiente usuario nuevo obtendría el # de identificación 3 etc. hasta que todas las 8 posiciones de identificación están finalmente ocupadas.)*
- Ahora introduzca el # de Autoridad del nuevo usuario. Se le puede asignar al nuevo usuario uno de los siguientes Niveles de Autoridad, limitando sus habilidades como sea requerido:

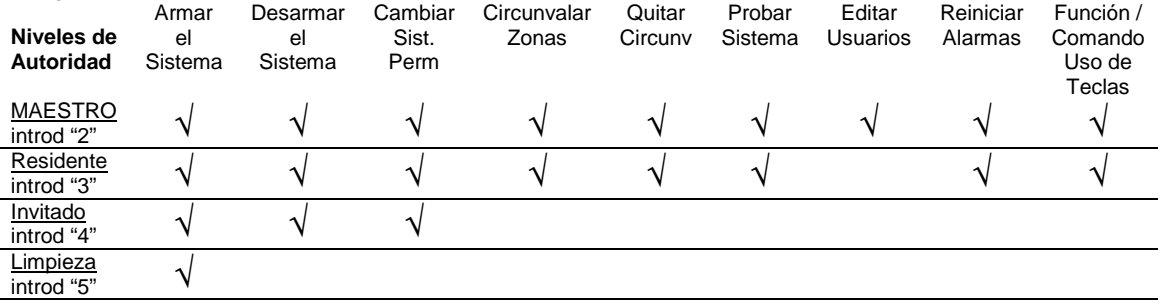

• Ahora introduzca el # de NIP del nuevo usuario.

• Vuelva a escribir el # de NIP del nuevo usuario para confirmarlo.

NOTA: Un Usuario Maestro no puede cambiar su propio Nivel de Autoridad.

• Vuelva a escribir el # de NIP del nuevo usuario para contirmario.<br>**\*** Ahora el nuevo usuario debe estar programado. Pruebe el NIP al PRENDER el sistema y utilice el nuevo NIP para apagarlo.

#### Para Revisar:

Oprima **F** y **9** y **NIP Maestro** e **Identificación de usuario** (#2-8) y Nivel de **Autoridad #** y el **NIP** del nuevo usuario y **nuevamente** el **NIP** del nuevo usuario para confirmalo.

#### Para Revisar:

**Oprima**  $*$  **y 9 y NIP Maestro e Identificación de usuario** (#2-8) y Nivel de **Autoridad #** y el **NIP** del nuevo usuario y **nuevamente** el **NIP** del nuevo usuario para confírmalo.

#### **Eliminar un Usuario Existente**

- Siga el mismo procedimiento como agregar un nuevo usuario, pero en lugar de introducir un nuevo # de NIP, introduzca "**0000**" (4 ceros) dos veces.
- Esto borrará al usuario viejo y no podrá usar el sistema con su viejo # de NIP.
- Esto eliminará al usuario del grupo de 8 usuarios para el sistema y ahora este # de identificación de usuario estará vacante y disponible para un nuevo usuario.

#### Para Revisar:

Oprima **F** y **9** y **NIP Maestro** e **Identificación de usuario** (#2-8) y el Nivel de **Autoridad #** y **NIP# 0000** y **NIP# 0000** otra vez para confirmarlo.

#### Para Revisar:

**Oprima**  $*$  **y 9 y NIP Maestro** e **Identificación de usuario** (#2-8) y el Nivel de **Autoridad #** y **NIP# 0000** y **NIP# 0000** otra vez para confirmarlo.

0000 y NIP# 0000 otra vez para confirmarlo.<br>❖ Compruebe que el NIP viejo ya no funciona al PRENDER el sistema y trate de usar el NIP viejo para apagar el sistema. No debe funcionar. Apague el sistema con su NIP Maestro.

### Teclado de seguridad tipo apartamento Guía de Usuario

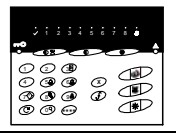

#### *Comandos Adicionales Sólo para Teclados del 8 Zonas*

#### **Identificar el Número de Identificación de un usuario**

luego  $(0^Q)$ 

Después de ejecutar este comando, se mostrará el # de Identificación del usuario (2-8, con el usuario maestro siendo el 1) en las 8 luces de zona de sensor. Ejemplo, si el NIP del usuario introducido pertenece al 5to usuario, se prenderá la luz de zona de sensor #5. Esta opción identifica para el usuario maestro cuales lugares de usuarios están vacantes o que pueden borrar su NIP para agregar nuevos usuarios.

quiere revisar,  $2 - 8$ .

Parpadean las luces de Listo, Armado y Falla y se prenderá la luz del # del usuario.

La indicación durará 10 segundos u Oprima  $\langle x \rangle$  para regresar el teclado a una operación normal.

Oprima  $\langle$   $\bm{J}$  luego  $\langle$   $\,0$   $\vee$  luego un NIP Maestro, luego el NIP del Usuario cuyo número ud.

#### **Otorgar el Acceso al Lobby**

Si está previamente arreglado con el Departamento de Seguridad, este comando puede enviar una señal a la oficina de seguridad del edificio, al conserje, para autorizar la entrada de un invitado.

Oprima  $\left(\begin{array}{c} \bullet \bullet \end{array}\right)$  luego (  $3\overline{\mathbb{U}}$  luego un NIP Maestro.  $3\frac{1}{2}$ 

### *Luces del Teclado para los Teclados del 8 y 2 Zonas*

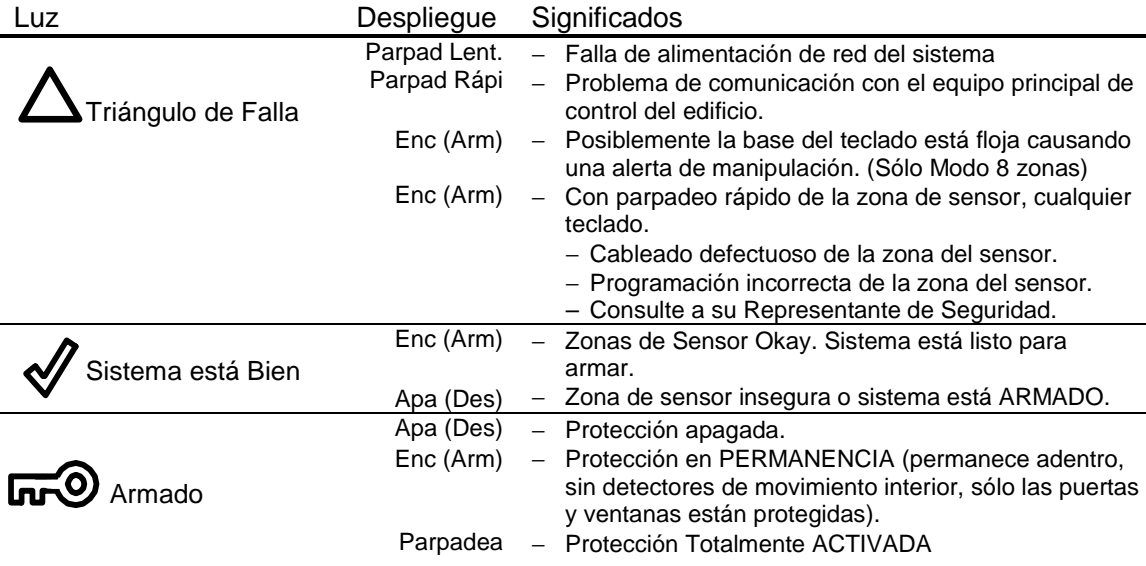

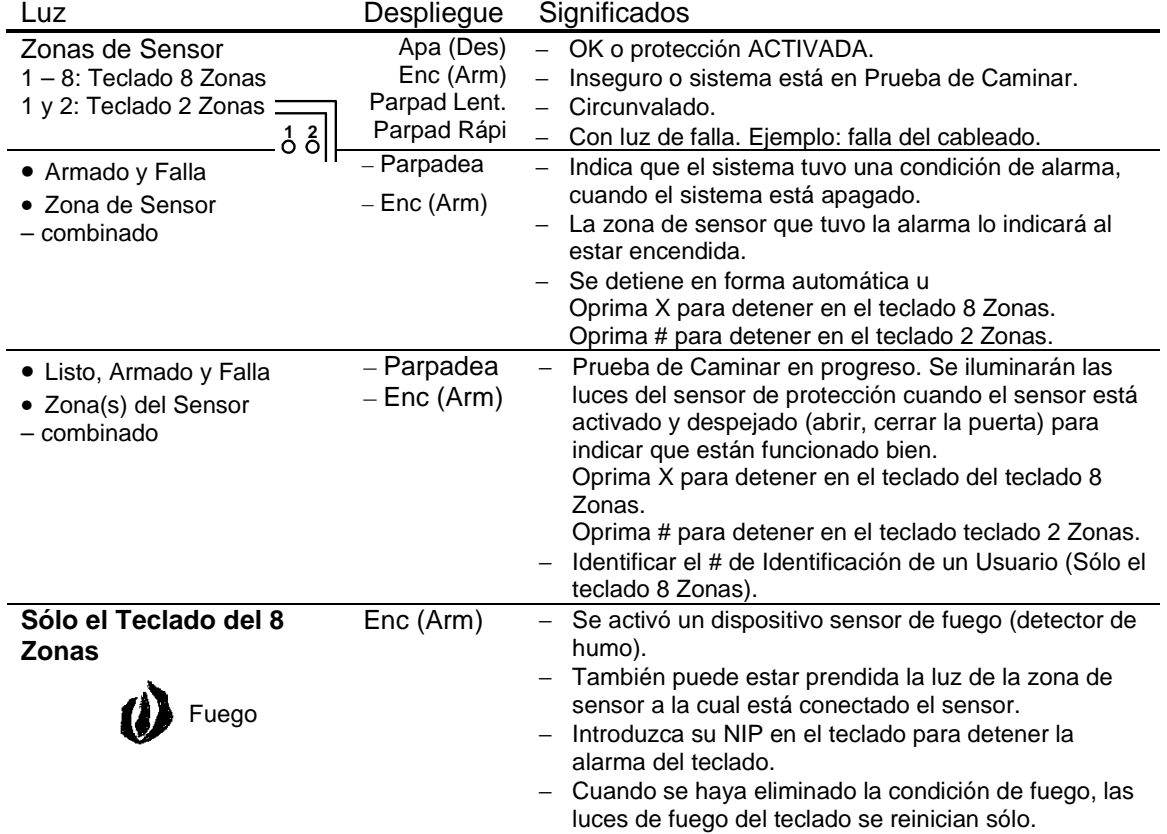

### **Luces del Teclado continuación**

# Teclado de seguridad tipo apartamento Guía de Usuario

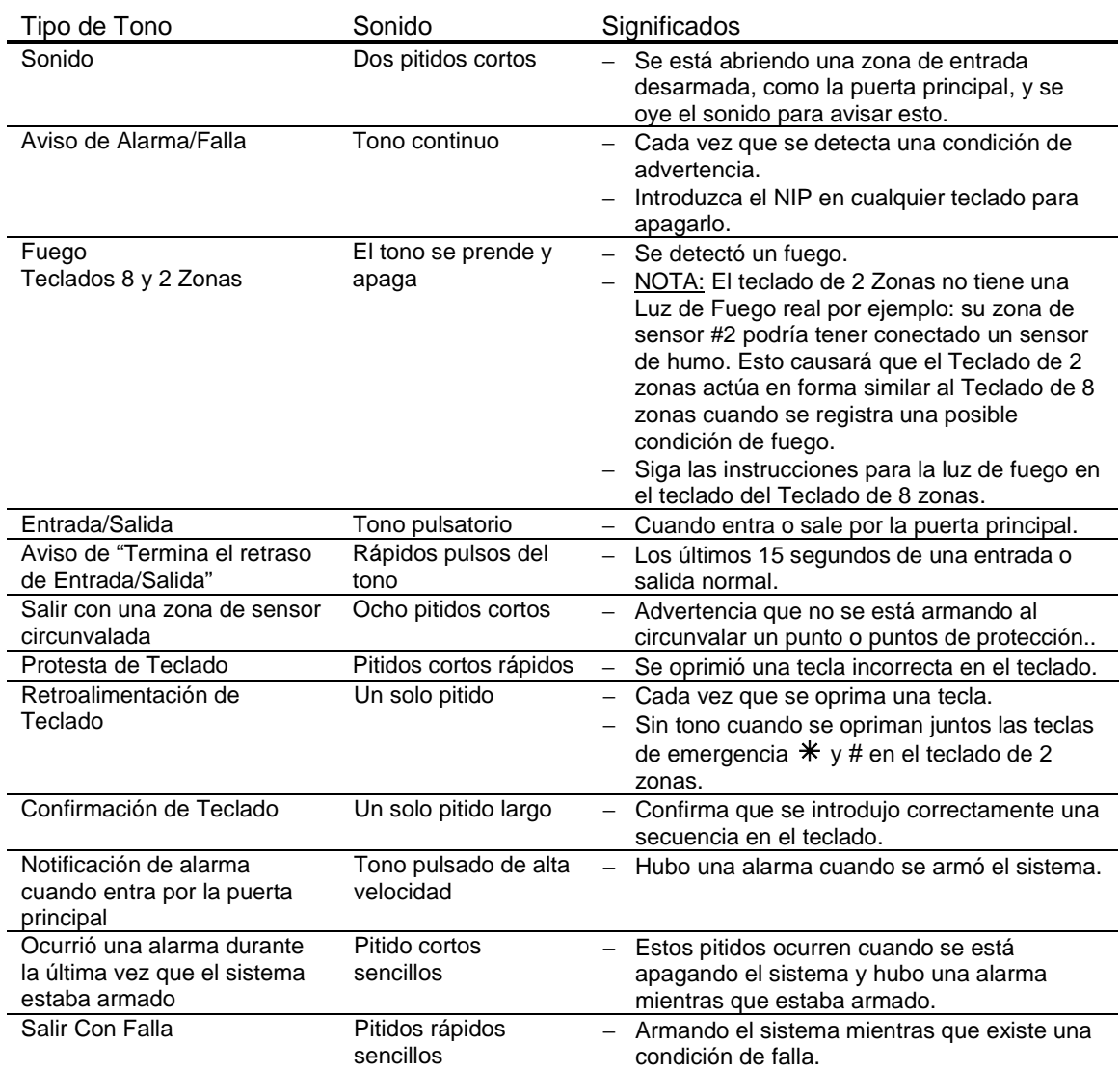

### *Tonos del Teclado del 8 y 2 Zonas*

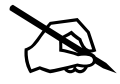